## **How-to-Change-Your-Minor** *To Religious Studies*

Go to: http://www.mtsu.edu/records/change\_major.php

Read important information and double check the requirements of your major.

Fill in boxes with your information.

Then select "Declaring Minor(s) Only - No Major Change" from the Major menu and select the appropriate minor(s).

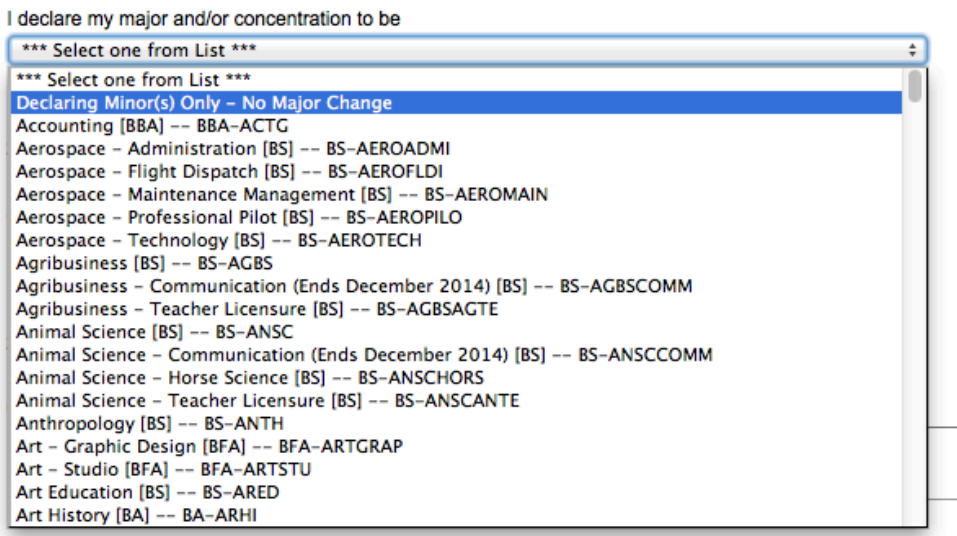

Athletes: Your request will be forwarded to the Student-Athlete Enhancement Center for approval prior to proces

## Select Religion (RELI) from the "minor" pull down menu.

Click on "Send Info"

AND YOU ARE DONE!!!!